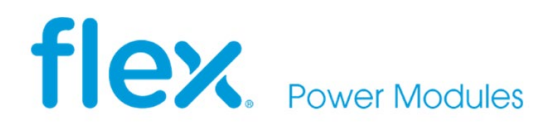

# **Evaluation board for digital PoL**

USER GUIDE for BMR4731001/001 ROA 1286023

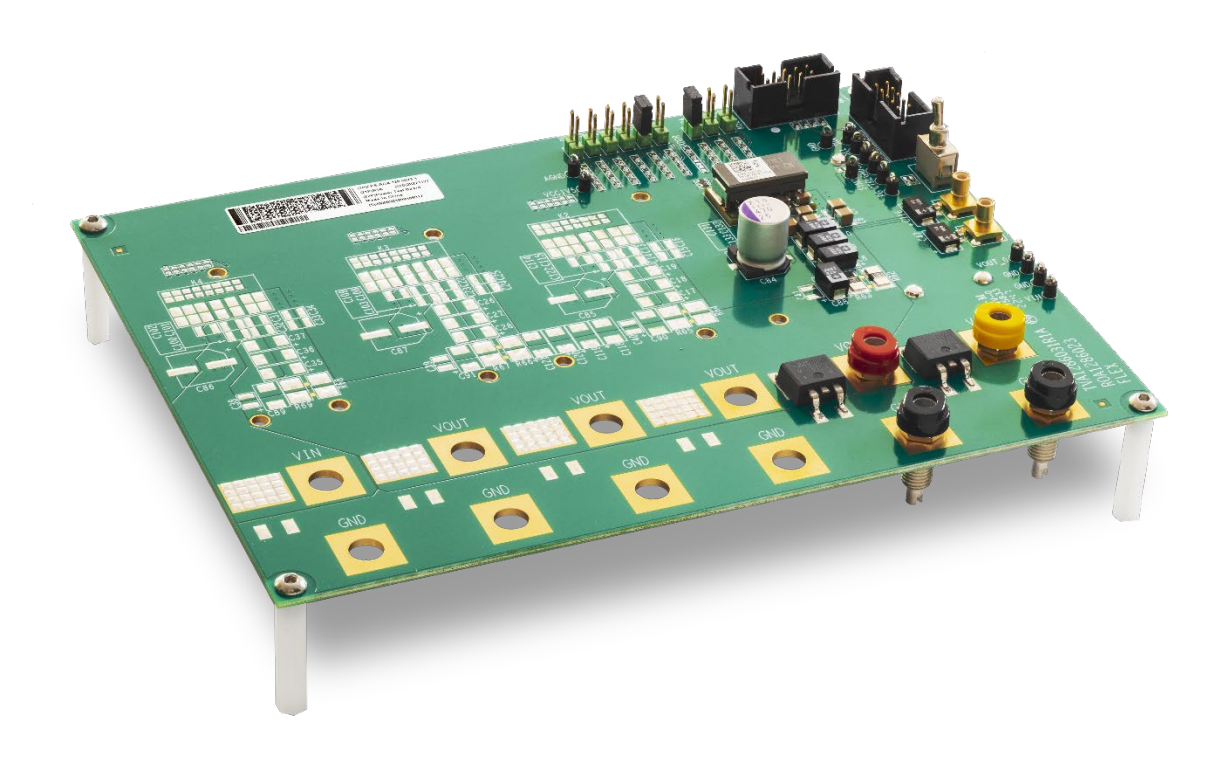

## Contents

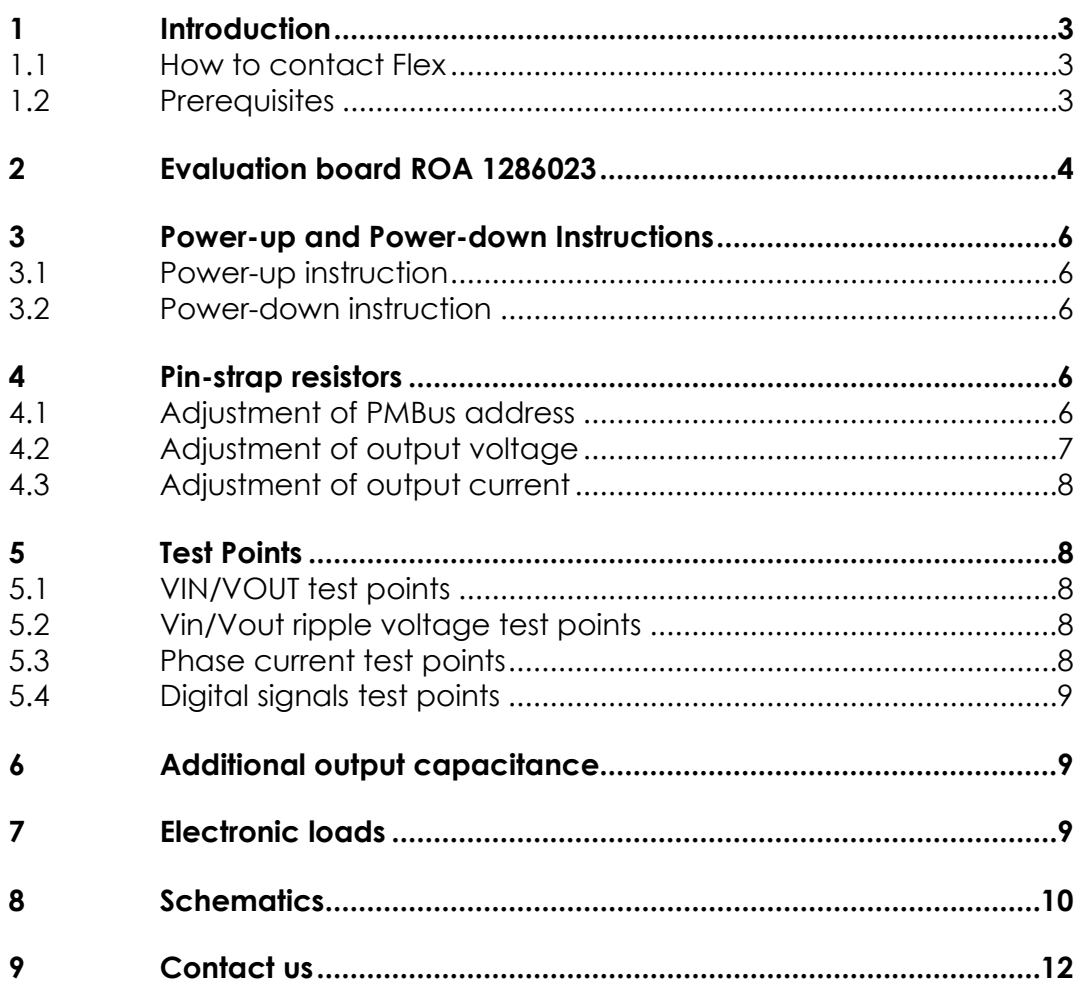

## <span id="page-2-0"></span>**1 Introduction**

This User Guide provides a brief introduction and instruction on how to use the Reference Board ROA1286023 together with **BMR4731001/001** modules.

#### <span id="page-2-1"></span>1.1 How to contact Flex

For general questions or interest in our products, please visit our website or contact your local sales representative.

[Flexpowermodules.com](http://www.flexpowermodules.com/)

#### <span id="page-2-2"></span>1.2 Prerequisites

In order to operate the ROA1286023 board, the following is needed:

Power supply 6-15 V

• USB-PMBus adapter Flex FAB8020785. It is only needed when the PMBus shall be used.

Up to 4 pcs BMR 4731001/001 modules, the modules are mounted onto the board at delivery.

The ['Flex Power Designer](http://www.flexpowerdesigner.com/) software package and a compatible Windows PC.

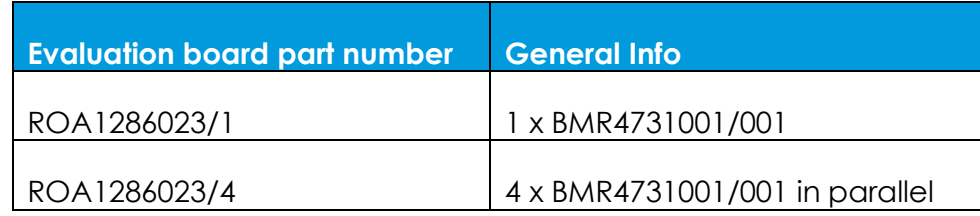

## <span id="page-3-0"></span>**2 Evaluation board ROA 1286023**

In Figure 1a and 1b the top and bottom sides of the ROA 1286023 are shown.

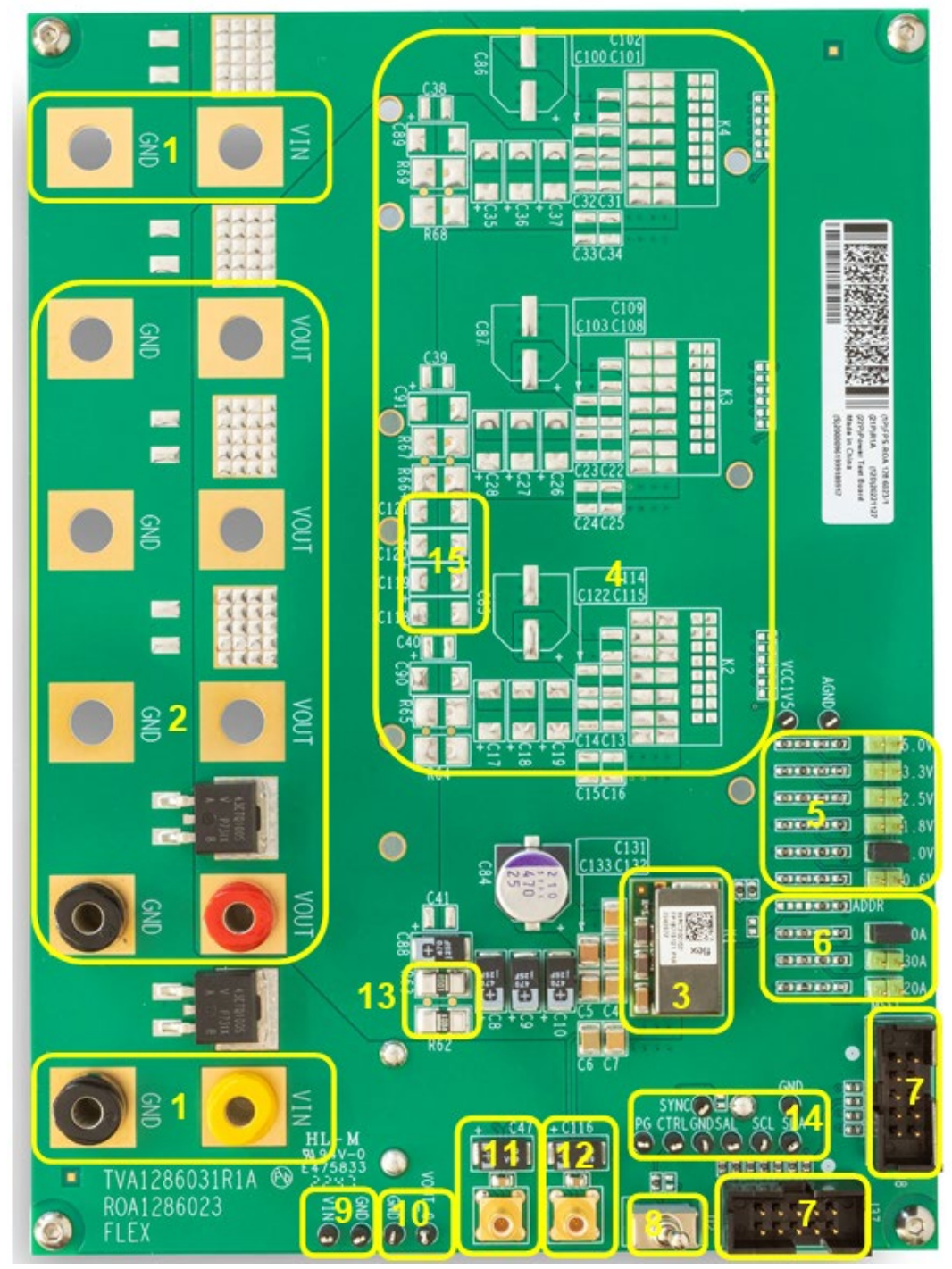

Figure 1A: ROA 1286023 (top side)

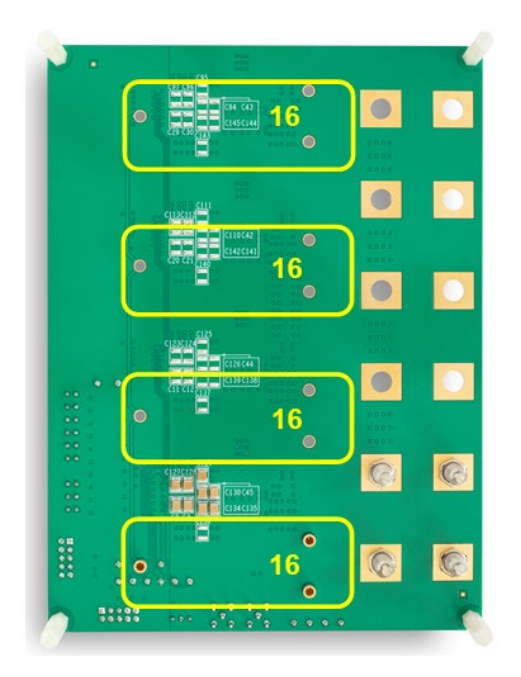

Figure 1b ROA 1286023 (bottom side)

#### **Position Description (Top Side)**

- 1 Input voltage connectors
- 2 Output voltage connectors
- 3 BMR4731001/001 module
- 4 Positions reserved for parallel modules
- 5 Pin-strap resistors for VSET
- 6 Pin-strap resistors for ADDR and MSEL
- 7 Connectors for the PMBus-to-USB adaptor
- 8 Remote Control switch
- 9 Test points for Vin voltage
- 10 Test point for Vout voltage
- 11 SMB Oscilloscope connectors for Vin
- 12 SMB Oscilloscope connectors for Vout
- 13 Current sense resistors for phase current measure
- 14 Test points for digital signals
- 15 Positions for additional output capacitance

#### **Position Description (Bottom Side)**

16 Positions for populating Flex electronic load, ROA1285552

### <span id="page-5-1"></span><span id="page-5-0"></span>**3 Power-up and Power-down Instructions**

- 3.1 Power-up instruction
	- Make sure Remote Control switch is at OFF position
	- Make sure VSET jumper is populated at position 5
	- Apply Vin = 6-15V through connectors at position 1
	- Set Remote Control switch to ON position
- <span id="page-5-2"></span>3.2 Power-down instruction
	- Set Remote Control switch to OFF position
	- Turn off Vin

### <span id="page-5-4"></span><span id="page-5-3"></span>**4 Pin-strap resistors**

### 4.1 Adjustment of PMBus address

The pre-defined PMBus address is 0x14 (20d). The address could be adjusted by changing the resistors at position 6, shown in Figure 2.

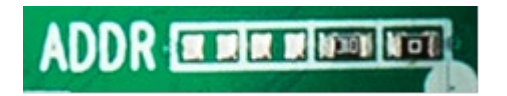

Figure 2. Resistors for PMBus address

Left two resistors connected in series equals to the top resistor Rtop, and the right two resistors connected in series equals to the bottom resistor Rbot, as illustrated in Figure 3.

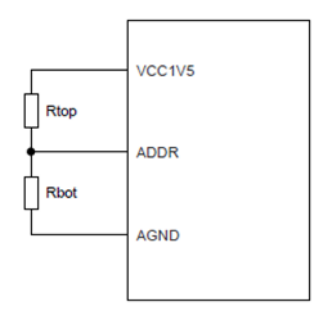

Figure 3. Pin-strap resistors for ADDR

### <span id="page-6-0"></span>4.2 Adjustment of output voltage

The pre-defined output voltage is 1.0V. Output voltage could be adjusted to other options (0.6V, 1.8V, 2.5V, 3.3V, 5.0V) via the VSET jumper at position 5.

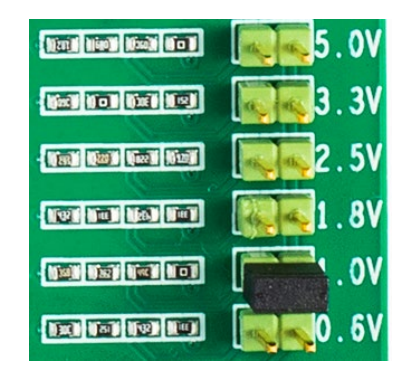

Figure 4. Resistors and jumper for VSET

For other output voltage setting via pin-strap, the resistors could be changed.

Left two resistors connected in series equals to the top resistor Rtop, and the right two resistors connected in series equals the bottom resistor Rbot, as illustrated in Figure 5.

### <span id="page-7-0"></span>4.3 Adjustment of output current

The pre-defined output current/current limit is 40/52A. The current could be adjusted to other options (30/39A, 20/26A) via the MSEL jumper at position 6.

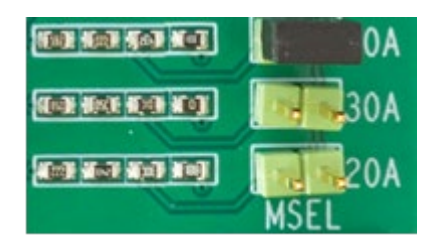

Figure 6. Resistors and jumper for MSEL

### <span id="page-7-2"></span><span id="page-7-1"></span>**5 Test Points**

#### 5.1 VIN/VOUT test points

Input voltage could be measured at test points at position 9, which are connected directly to the VIN/GND pins of the module at the test board.

Output voltage could be measured at test points at position 10, which are directly connected to VOUT/GND pins of the module at the test board.

#### <span id="page-7-3"></span>5.2 Vin/Vout ripple voltage test points

Input ripple voltage could be measured at test point at position 11, which is connected to input ceramic capacitor close to module.

Output ripple voltage could be measured at test point at position 12, which is connected to output ceramic capacitor close to module.

#### <span id="page-7-4"></span>5.3 Phase current test points

When operated in parallel, output current of each phase could be measured by measuring the voltage drop on the current sense resistors, at position 13. The equivalent current sense resistance for each phase is 0.5mohm, 20mV voltage drop means 40A current.

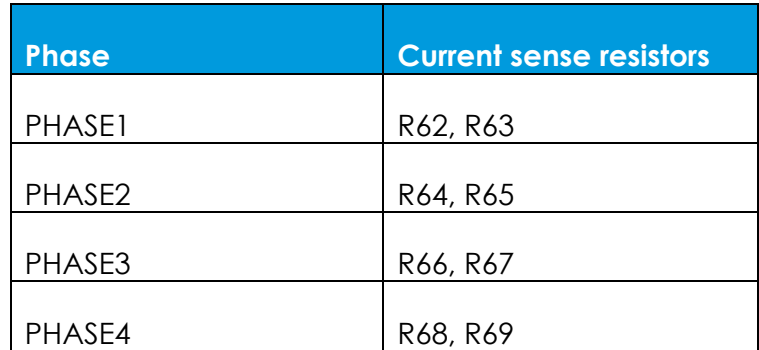

Table 1: Current sense resistors of each paralleling phase

#### <span id="page-8-0"></span>5.4 Digital signals test points

Test points for digital signals could be found at position 14, including Remote Control (CTRL), Power Good (PG), SYNC, SDA, SCL and SALERT (SAL).

### <span id="page-8-1"></span>**6 Additional output capacitance**

If additional output capacitance is desired, the possibility exists to mount extra capacitors at position 15.

### <span id="page-8-2"></span>**7 Electronic loads**

In order to perform load transient tests on the modules, up to 4 pcs of PuLS loads can be connected to the output of the board, see position 16.

The PuLS loads (ROA1285552) can be programmed for different transient loads and waveforms, see the technical specification for further information. They do not need to be soldered, the board is prepared for the use of sockets so the loads easily can be mounted.

## <span id="page-9-0"></span>**8 Schematics**

See schematic of evaluation board ROA1286023 on next page for more information

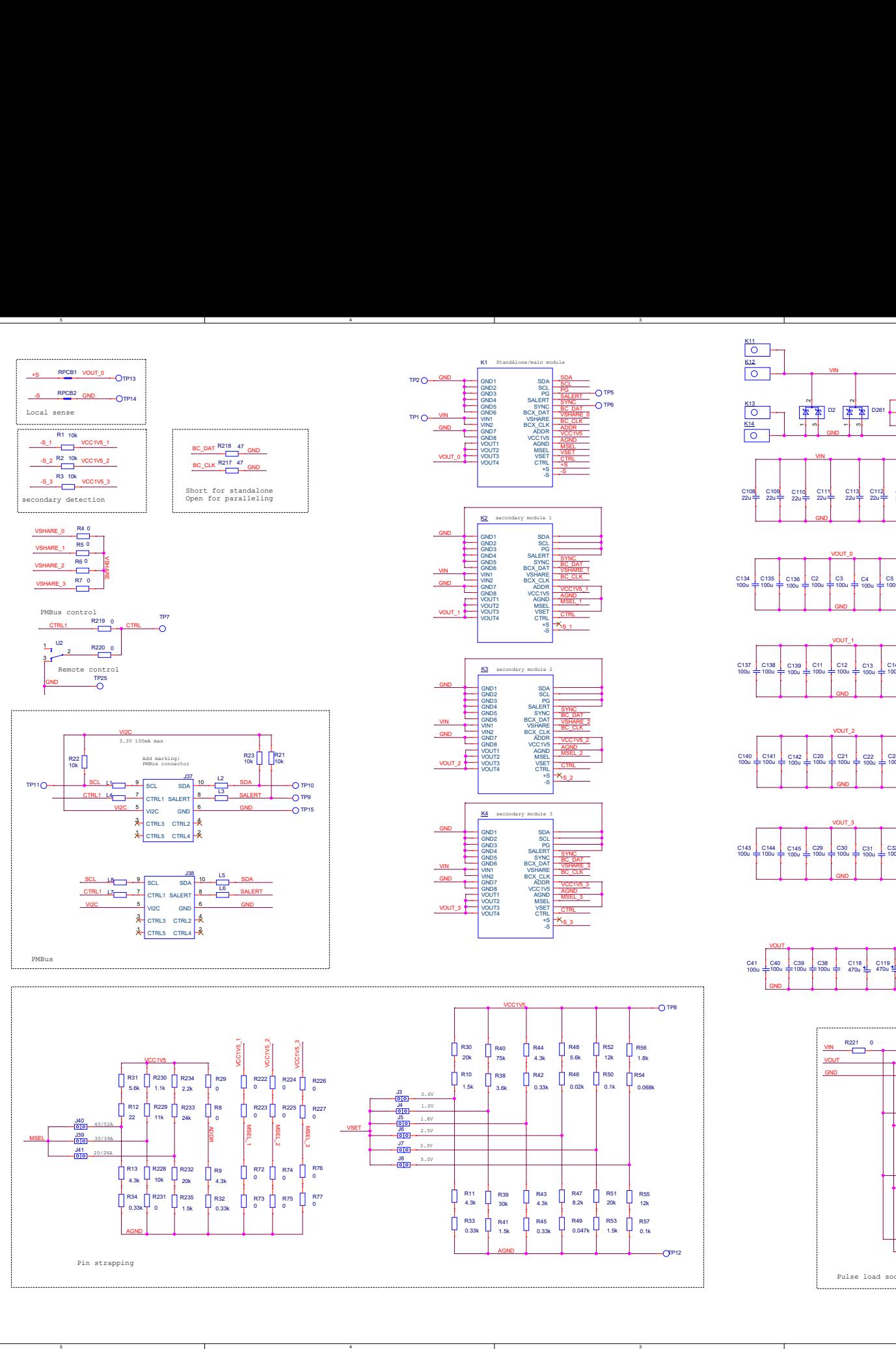

D

C

B

A

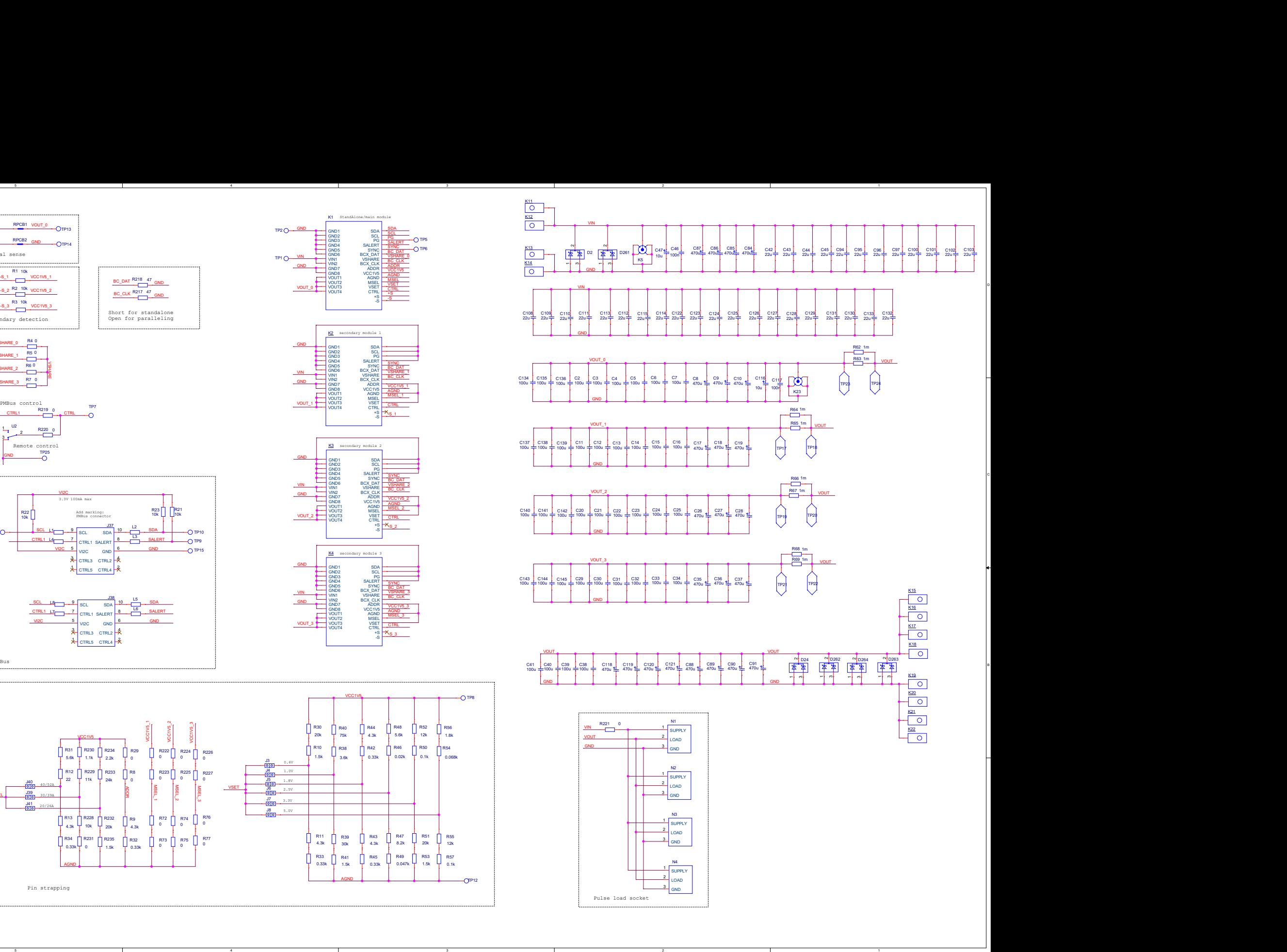

D

C

B

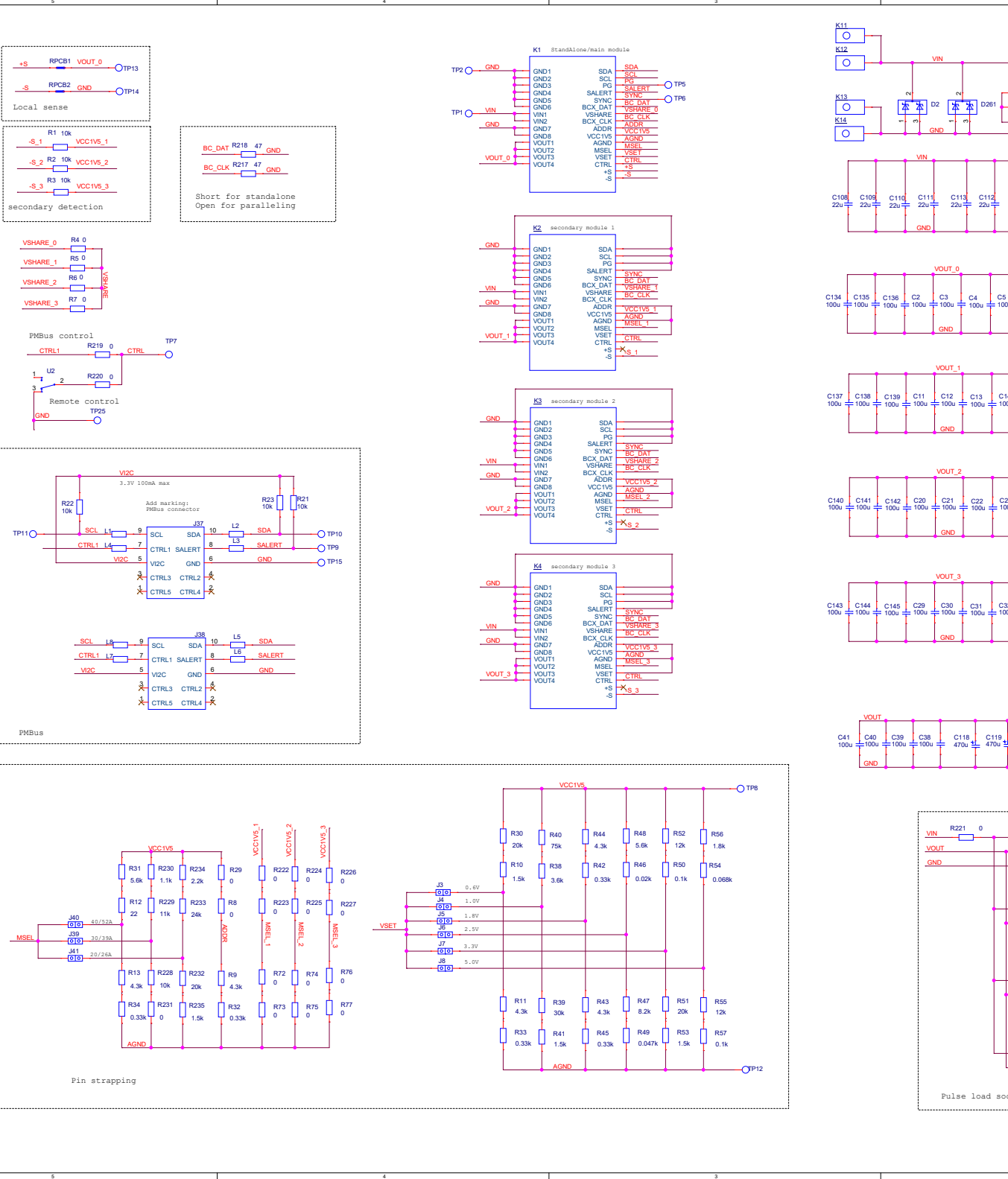

## <span id="page-11-0"></span>**9 Contact us**

#### **Headquarter**

Flex Power Modules Torshamnsgatan 28A SE-164 40 Kista, Sweden

Email: [pm.info@flex.com](mailto:pm.info@flex.com)

Web: [flexpowermodules.com](http://www.flexpowermodules.com/)

LinkedIn: [linkedin.com/showcase/flex-power-modules/](http://www.linkedin.com/showcase/flex-power-modules/)

Flex Power Designer: [flexpowerdesigner.com](http://www.flexpowerdesigner.com/)

WeChat: [flexpowermodules.com/wechat](https://flexpowermodules.com/wechat)

YouTube: [youtube.com/flexintl](https://www.youtube.com/playlist?list=PLDfhxGZRo1Mud30OJQifdatbGJC_xSxRI)

#### **Copyright**

© Flex 2023. All rights reserved

#### **Disclaimer**

No part of this document may be reproduced in any form without the written permission of the copyright owner.

The contents of this document are subject to revision without notice due to continued progress in methodology, design and manufacturing. Flex shall have no liability for any error or damage of any kind resulting from the use of this document.

#### **Trademarks**

All trademarks are properties of their owners.

**Flex** is the trademark of Flextronics International. **PMBus**™ is a trademark of SMIF, Inc.

**Windows®** and **Microsoft®** are the trademarks of Microsoft Corporation in the United States or other countries.